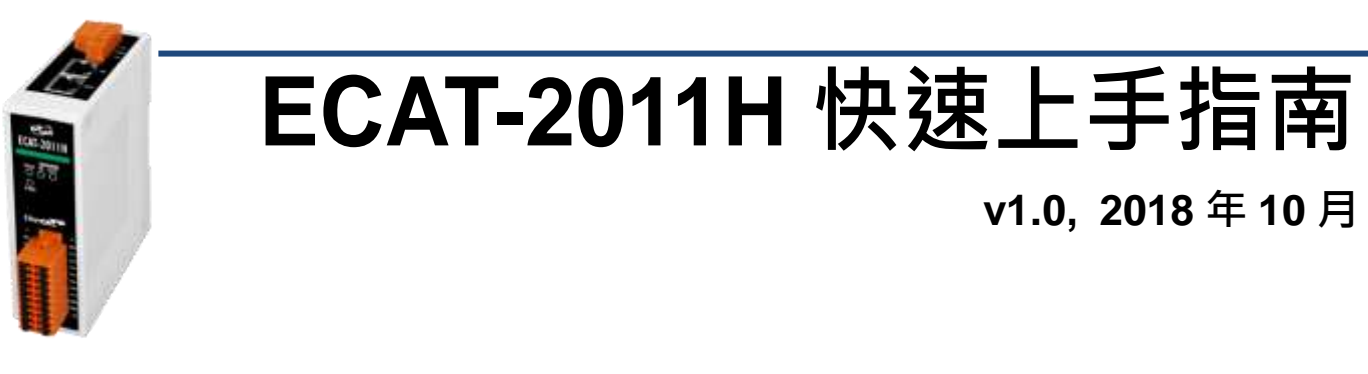

# 產品內容

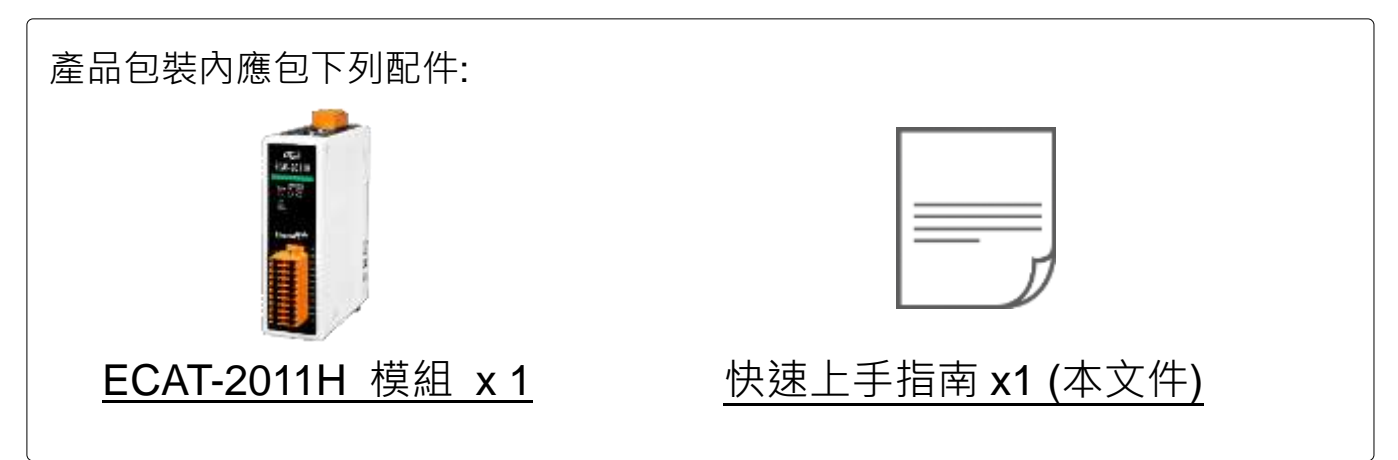

# 連接主站及電源

## 模組上電及加入至 **EtherCAT** 網路

注意**:** 建議使用獨立網卡,請勿連接至外部網路上以免造成網路風暴

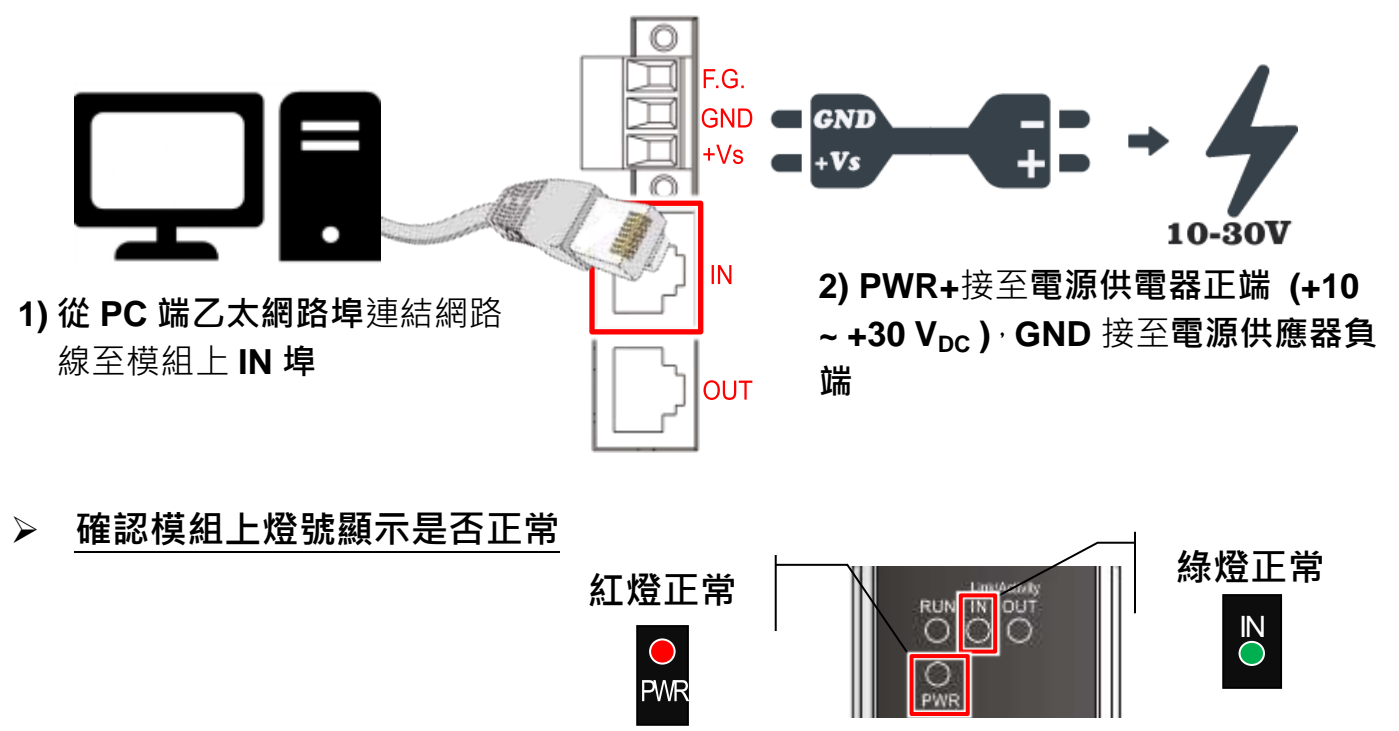

2 搜尋模組

# **ESI** 檔案

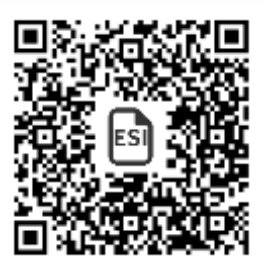

至官方網站下載最新版本的 ESI 檔案(**ICPDAS ECAT-2011H.xml**)

[http://ftp.icpdas.com/pub/cd/fieldbus\\_cd/ethercat/slave/ecat-2000/software/](http://ftp.icpdas.com/pub/cd/fieldbus_cd/ethercat/slave/ecat-2000/software/)

## 安裝 **ESI** 檔案

#### 複製 **ICPDAS ECAT-2011H.xml** 檔案至 EtherCAT Master 工具的資料夾

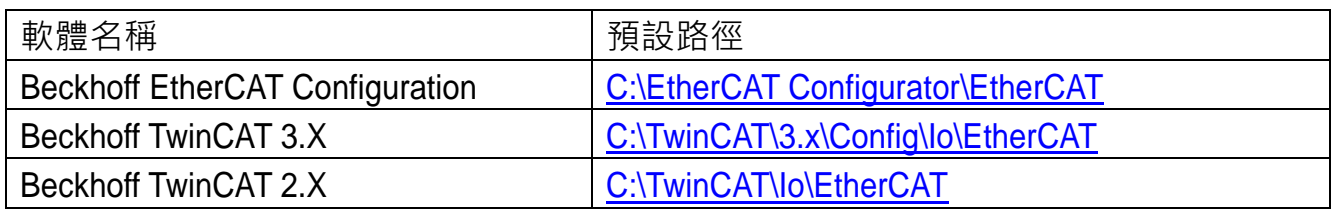

## 使用 **EtherCAT Master** 軟體**(**以 **Beckhoff TwinCAT 2.X** 為例**)**來操作

開啟模組電源及開啟 TwinCAT System Manager(Config mode)

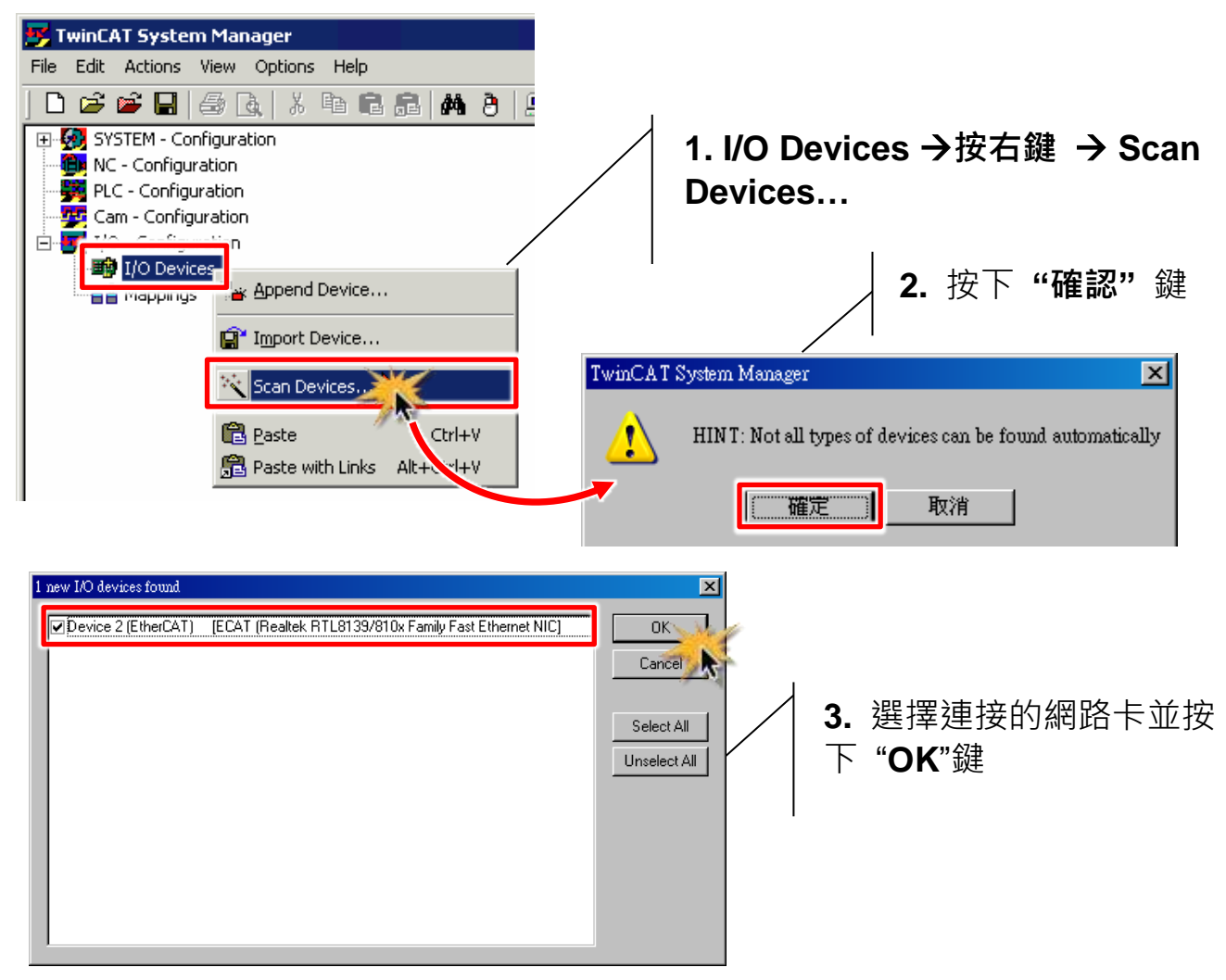

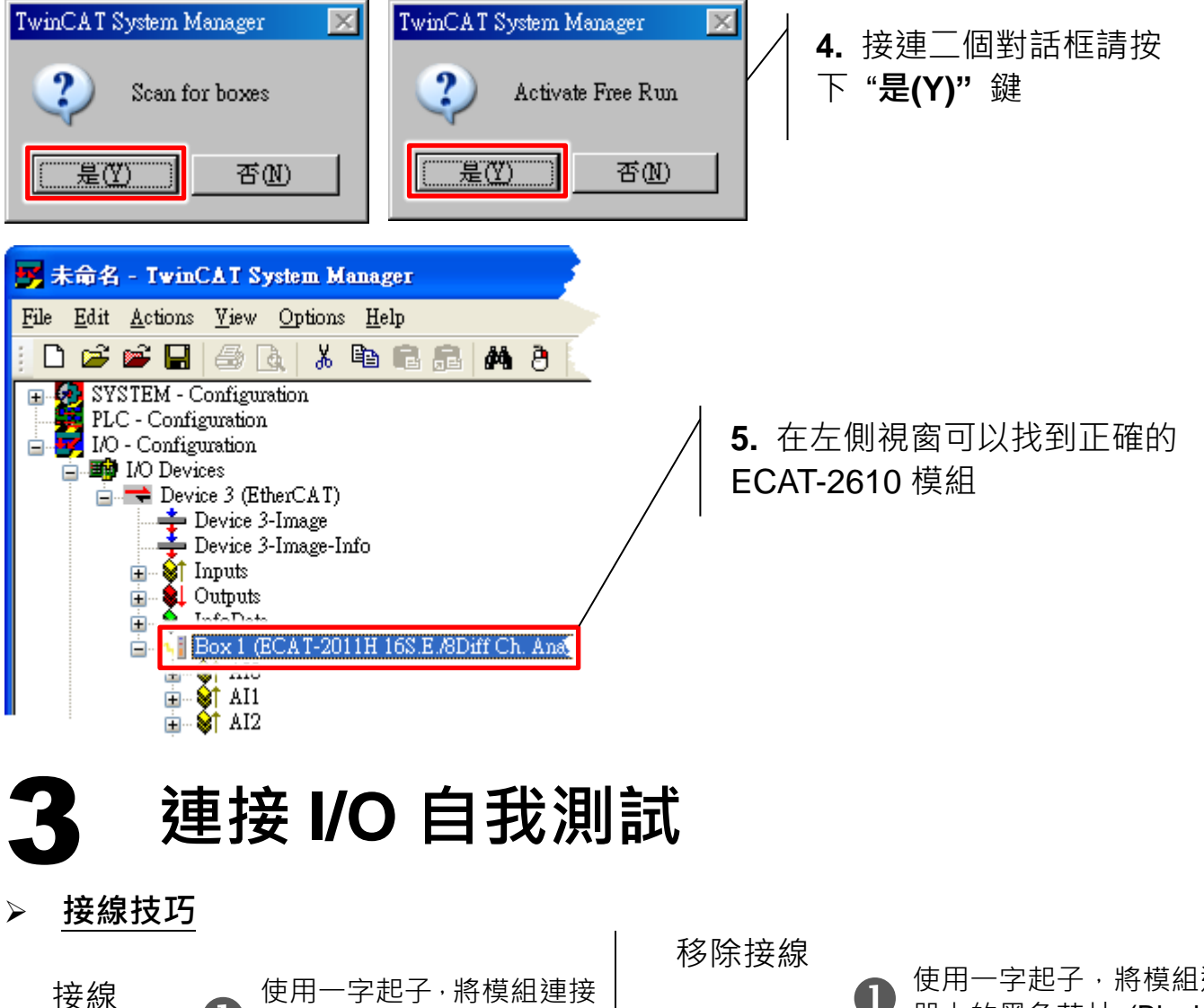

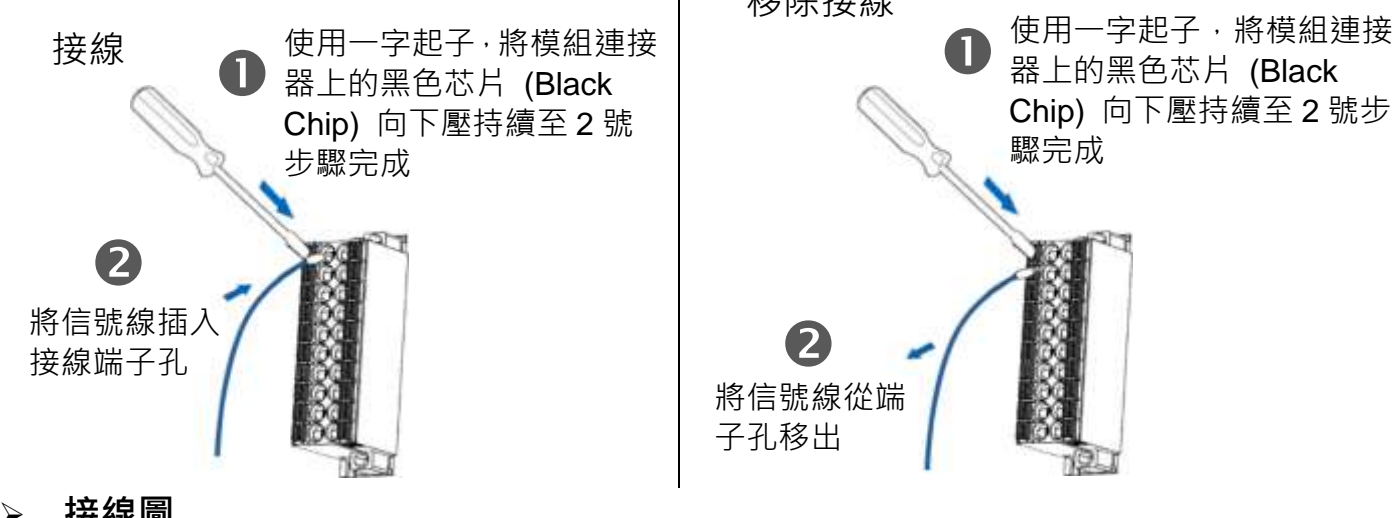

接線圖

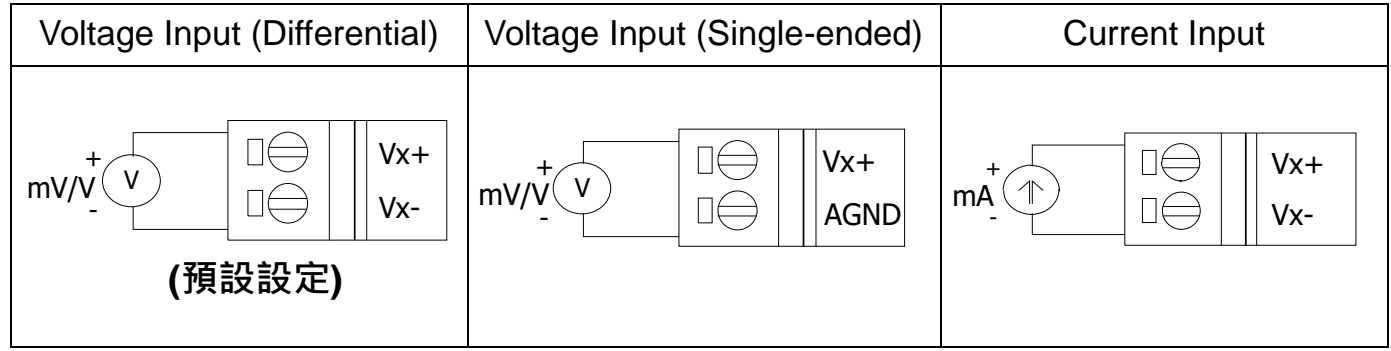

# 連接 **AI** 通道 **0 (Analog Input** 類型預設是 **Differential input)**

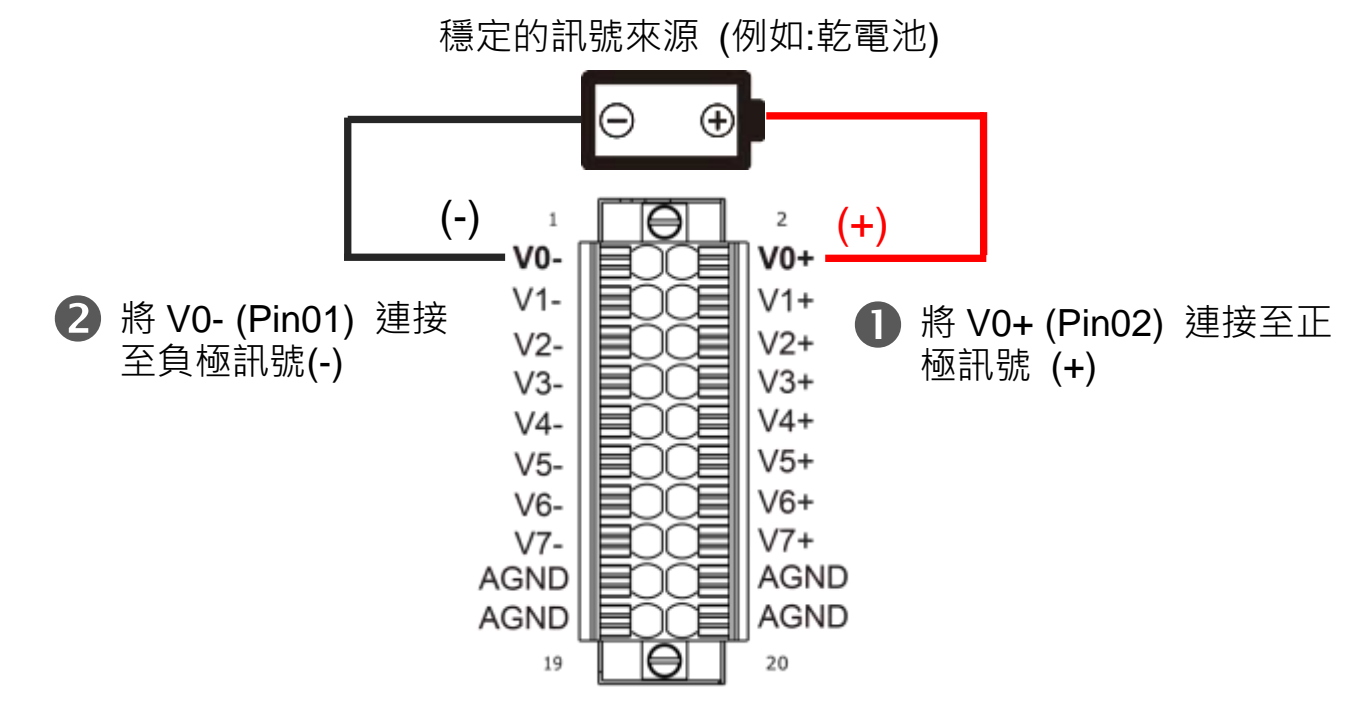

# 驗正 **AI** 功能

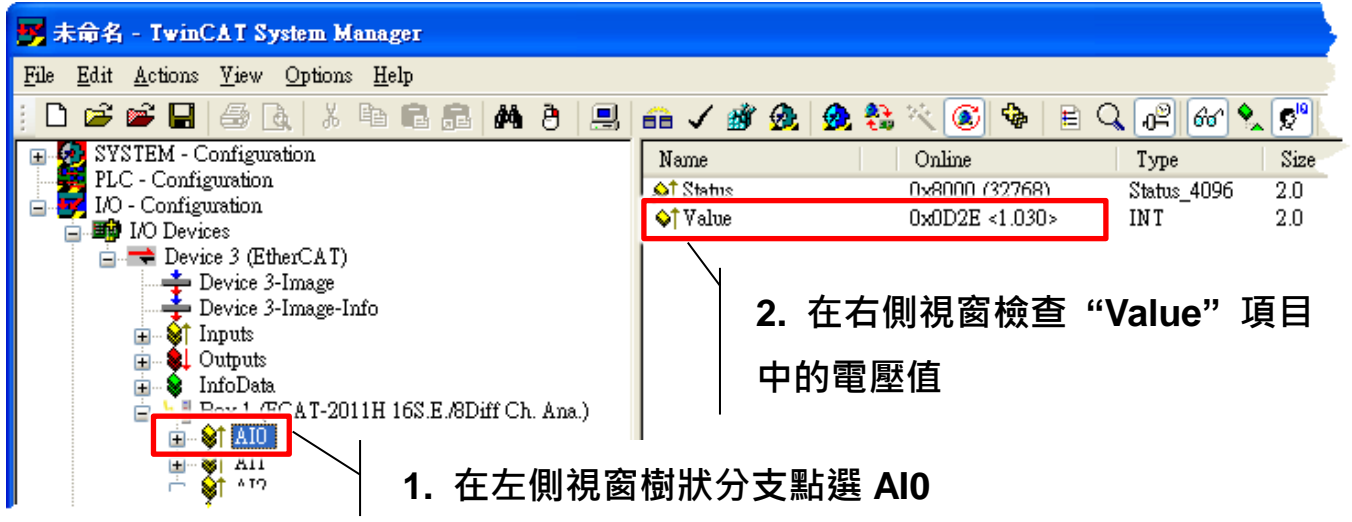

# 參考資訊

EtherCAT 系列產品網頁:

[http://www.icpdas.com/root/product/solutions/industrial\\_communication/fieldb](http://www.icpdas.com/root/product/solutions/industrial_communication/fieldbus/ethercat/ethercat_selection_guide.html) us/ethercat/ethercat\_selection\_quide.html

相關文件及軟體:

[http://ftp.icpdas.com/pub/cd/fieldbus\\_cd/ethercat/slave/ecat-2000/](http://ftp.icpdas.com/pub/cd/fieldbus_cd/ethercat/slave/ecat-2000/)